Reset Form | Submit by Email | Print Form

# OZ HPV APPLICATION FOR MEMBERSHIP

### PLEASE TICK ONE OF THE FOLLOWING

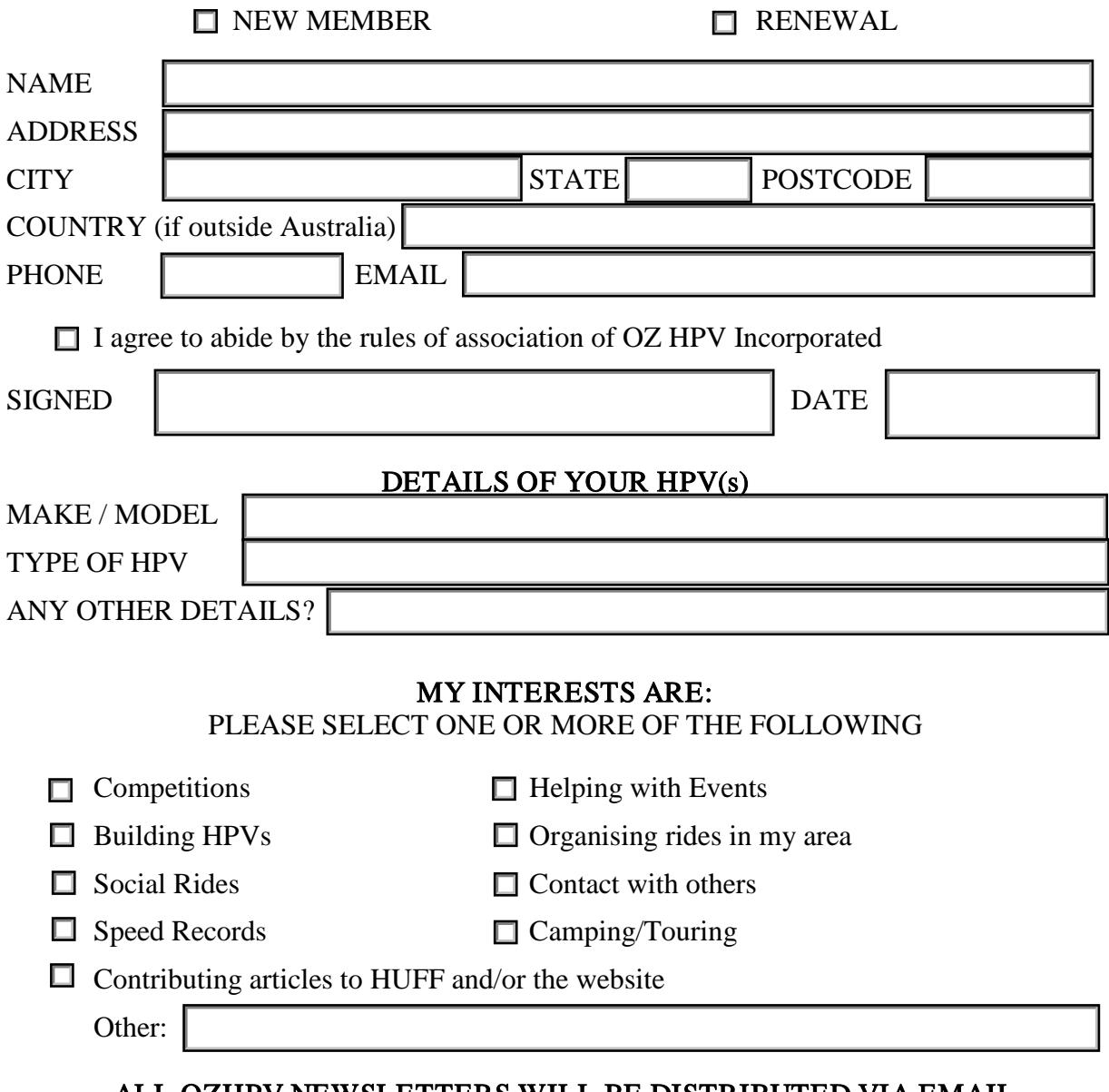

## ALL OZHPV NEWSLETTERS WILL BE DISTRIBUTED VIA EMAIL

Please pay your membership fees by EFTinto OZ HPV's Westpac bank account

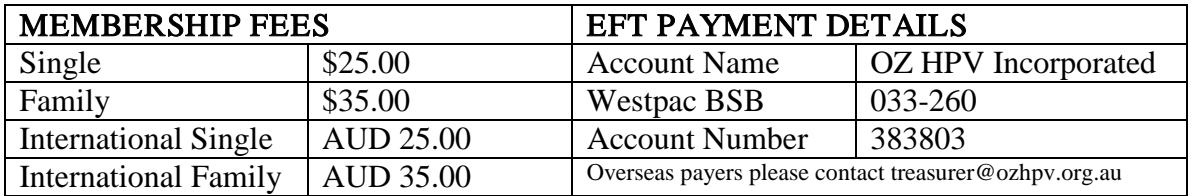

## I HAVE MADE A DIRECT DEPOSIT ON (insert date here)

Please use the button at the top of this form to email your applicationto secretary@ozhpv.org.au You can also complete the form, print and save then email the saved file to secretary@ozhpv.org.au If you want to complete the form by hand, print the form, then scan &email to secretary@ozhpv.org.au

#### Tips for using this form

- 1. If an email message is not created when you select the *Submit by Email* button you will need to update the settings for your default email program. This can be done two ways:
	- a. Apply the change via Control Panel: open Control Panel > Default Programs >Set Program Access and Computer Defaults, Custom, Choose a default email program > then select the email program you want to use (do not use the 'Use my current email program' option).
	- b. Apply the change via Adobe Acrobat\*: go to the toolbar and select Edit > Preferences > Internet > Internet Settings > Programs >Set Program> Set Program Access and Computer Defaults, Custom, Choose a default email program > then select the email program you want to use (do not use the 'Use my current email program' option).
	- \* NOTE: These instructionsare current for Abobe Reader Version 9. The exact pathway for newer Adobe products may vary but the concept is the same.
- 2. If you wish to keep a copy of the form for your own records, you should print and save a copy of the completed form. Please note that the *Submit by Email* option emails an XML file to secretary@ozhpv.org.au rather than a copy of the form itself. Adobe Acrobat Professional or similar programs can import those XML files into a pro-forma copy of the form or into a database.
- 3. The print button will open the print menu which will select your default printer and print settings.
- 4. Overseas payers can pay by money order. Please contact treasurer@ozhpv.org.au for more details.